## CLEARSPAN<sup>®</sup> FEATURE ACCESS CODES

Feature Access Codes can be set up as Speed Dial numbers and assigned to keys, or dialed directly from the keypad.

**Note:** The following are the *default* feature access codes. If the codes are customized for your site, contact your system administrator for information. Because Clearspan features are available by license only, you may not have access to them all.

### ACCOUNT CODE PER CALL

Charges a call to an account code assigned to you.

- 1. Press \*71.
- 2. Dial the account code plus the phone number. The call is placed.

## ANONYMOUS CALL REJECTION

## ANONYMOUS CALL REJECTION ACTIVATION

You can reject calls from parties who have explicitly restricted their identities.

- 1. Press \*77. The service is activated.
- 2. Press \*87. The service is deactivated.

## ANONYMOUS CALL REJECTION INTERROGATION

Allows you to obtain the current Anonymous Call Rejection status. Press **\*52**\*.

## AUTHORIZATION CODES

## SUSTAINED AUTHORIZATION CODE ACTIVATION

If you are required to input an authorization code preceding outgoing calls, you can "unlock" the requirement with this code.

- 1. Press \*47.
- 2. Enter your authorization code followed by the pound **#** key. Your calls do not require the auth code.

## SUSTAINED AUTHORIZATION CODE DEACTIVATION

- 1. Press \*37.
- 2. Enter your authorization code followed by the pound **#** key. Your calls require the auth code again.

## AUTOMATIC CALLBACK

### AUTOMATIC CALLBACK MENU ACCESS

Provides access to an Interactive Voice Response (IVR) menu that lists the current pending callbacks, and allows you to cancel individual callbacks.

• Press \*9. The menu plays.

#### AUTOMATIC CALLBACK DEACTIVATION

• Press **#8.** The service is deactivated.

#### LEGACY AUTOMATIC CALLBACK (CAMP ON)

Allows you to "camp" on a busy called party. You are automatically called back when the busy party hangs up.

- 1. Press \*96. The feature is activated.
- 2. Press #96. The feature is deactivated.

## CALL CENTER

#### ESCALATE CALL SUPERVISION

Call center agents can use this code to escalate calls to the supervisor. The call is routed to an available supervisor. The caller is on hold by the agent while the call is re-routed.

Press #83.

#### FORCED FORWARDING

Activates Forced Forwarding for a call center queue.

- 1. Press **#72**. The service is activated.
- 2. Press #73. The service is deactivated.

## NIGHT SERVICE ACTIVATION MANUAL OVERRIDE

- 1. Press #70. Night Service is activated.
- 2. Press **#71**. Night Service Manual Override is deactivated and the call center returns to its configured behavior.

#### MAKE OUTGOING CALL AS CALL CENTER

Allows agents to make calls using a call center phone number.

Press #80.

#### MAKE PERSONAL OUTGOING CALL

Allows agents to make calls using their own phone number.

Press #81.

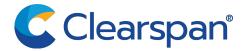

#### SILENT MONITORING

A supervisor can silently monitor a call being handled by one of their agents. The Call Center Monitoring service must be assigned.

• Press #82.

## CALL FORWARDING

#### CALL FORWARDING ALWAYS

- 1. Press \*72.
- 2. Enter the phone number where calls will be forwarded. The service is activated.
- 3. Press \*73. The service is deactivated.

## CALL FORWARDING ALWAYS INTERROGATION

Allows you to obtain the current Call Forwarding All status and destination.

• Press \*21\*.

## CALL FORWARDING ALWAYS TO VOICE MAIL

- 1. Press \*21. The service is activated.
- 2. Press #21. The service is deactivated.

#### CALL FORWARDING BUSY

- 1. Press \*90.
- 2. Enter the phone number to forward calls to when you are on the phone. The service is activated.
- 3. Press \*91. The service is deactivated.

#### CALL FORWARDING BUSY INTERROGATION

Obtains the Call Forwarding Busy current status and destination.

Press \*67\*.

#### CALL FORWARDING BUSY TO VOICE MAIL

- 1. Press \*40. The service is activated.
- 2. Press #40. The service is deactivated.

#### CALL FORWARDING NO ANSWER

- 1. Press \*92.
- 2. Enter the phone number to forward calls to when you do not answer the phone. The service is activated.
- 3. Press \*93. The service is deactivated.

## CALL FORWARDING NO ANSWER INTERROGATION

Obtains the Call Forwarding No Answer current status and destination.

Press \*61\*.

## CALL FORWARDING NO ANSWER TO VOICE MAIL

- 1. Press \*41. The service is activated.
- 2. Press #41. The service is deactivated.

#### CALL FORWARDING NOT REACHABLE

Redirects incoming calls to a different number when your device is not accessible by Clearspan.

- 1. Press \*94.
- 2. Enter the number where you want your calls to be redirected. The service is activated.
- 3. Press \*95. The service is deactivated.

## CALL FORWARDING NOT REACHABLE INTERROGATION

Obtains the current Call Forwarding Not Reachable status of the service.

Press \*63\*.

#### CALL FORWARDING SELECTIVE

This service can only be activated if is configured with the following minimum requirements:

- The Default Call Forward "to" phone number/SIP URI is configured.
- At least one selective criterion is configured and active.
- 1. Press **#76**. The service is activated.
- 2. Press #77. The service is deactivated.

### CALLING LINE ID DELIVERY

## CALLING LINE ID DELIVERY BLOCKING PERSISTENT

Prevents display of your calling line ID for all calls.

- 1. Press \*31. The service is activated for all calls.
- 2. Press #31. The service is deactivated.

## CALLING LINE ID DELIVERY BLOCKING PER CALL

Hides your calling line ID for the next call.

- 1. Press \*67.
- 2. Dial the phone number. The call is placed, and the calling line ID is not displayed for this call.

#### CALLING LINE ID DELIVERY PER CALL

Displays the users calling line ID for the next call.

- 1. Press \*65.
- 2. Dial the phone number. The call is placed, and the calling line ID is displayed for this call.

## CALLING LINE ID DELIVERY BLOCKING INTERROGATION

Allows you to obtain the current Calling Line ID Delivery Blocking status.

• Press \*54\*.

## CALL PARK AND RETRIEVE

#### CALL PARK

Parks a call on your own extension or another extension within the group.

- 1. Press \*68.
- 2. Enter extension of phone where the call is to be parked plus the # key, or enter the # key to park it at your own extension.

#### CALL PARK RETRIEVE

• Press \*88. You are reconnected to the call you parked.

#### CALL PICKUP

• Press **\*98**. The longest-ringing phone in your call pick-up group is connected.

#### **GROUP CALL PARK**

Hunts for the first available user in the assigned call park group, and parks the call there.

• Press #58.

### CALL RECORDING

#### CALL RECORDING START/STOP

Your Call Recording service must be set to "On Demand" or "On Demand with User Initiated Start".

- 1. Press \*44. Call recording starts.
- 2. Press \*45. Call recording stops.

#### CALL RECORDING PAUSE/RESUME

Your Call Recording service must be set to "On Demand", "On Demand with User Initiated Start", or "Always with Pause/Resume".

- 1. Press \*48. Call recording is paused.
- 2. Press \*49. Call recording is resumed.

## CALL RETRIEVE (CALL PULL)

Retrieves a call from the location where the call is to be retrieved. The feature can be used from the primary location, and SCA alternate location, or a Clearspan Anywhere location.

• Press \*11. The call is retrieved.

## CALL RETURN

• Press **\*69**. The last incoming phone number is redialed.

## CALL RETURN NUMBER DELETION

• Press **#92#**. The last incoming number is deleted.

### CALL WAITING

#### CALL WAITING PERSISTENT ACTIVATION

- 3. Press \*43. The service is enabled for all calls.
- 4. Press #43. The service is deactivated for all calls.

#### CANCEL CALL WAITING

 Press \*70. The Call Waiting service is deactivated for this call. The service will be activated again after the next outgoing phone call.

#### CALL WAITING INTERROGATION

Allows you to obtain the current Call Waiting status.

• Press \*53\*.

# CLEAR VOICE MESSAGE WAITING INDICATOR

 Press \*99. The audible or visual (on some devices) message waiting indicator on your phone is cleared.

### CLEARSPAN ANYWHERE E.164 DIALING

Allows the user to dial E.164 numbers. Dial the FAC as an alias to the "+" sign. The system replaces it with the "+" sign and resumes the call with an E.164 number.

- 1. Press \*14.
- 2. Dial the number.

### COMMUNICATION BARRING USER CONTROL

Prevents others from making calls of a specific type when the phone is shared by more than one user. Profiles are selected using the Web Portal.

#### COMMUNICATION BARRING ACTIVATION

- 1. Press \*33\*. The service is activated.
- 2. Press #33\*. The service is deactivated.

#### COMMUNICATION BARRING INTERROGATION

1. Press \*#33#.

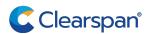

2. Enter the personal PIN provided by your administrator. An announcement indicates if the service is active or inactive.

### CONNECTED LINE IDENTIFICATION RESTRICTION INTERROGATION

Allows you to obtain the current Connected Line Identification Restriction status.

Press \*56\*.

### CUSTOMER ORIGINATED TRACE (CALL TRACE)

• Press **\*57**. A trace starts on the last incoming call. This feature code is dialed after the call has ended.

## DIRECTED CALL PICKUP

#### DIRECTED CALL PICKUP

- 1. Press \*97.
- 2. Enter the extension where the call is ringing. You can answer the ringing call at the specified extension.

#### DIRECTED CALL PICKUP WITH BARGE-IN

- 1. Press \*33.
- 2. Enter the extension where the call is ringing or ongoing. You can answer a ringing call or join an ongoing call.

## DIRECT VOICE MAIL TRANSFER

You can transfer a remote party directly to the voice mailbox of any user in your group.

From a consultation call on hold:

- 1. Initiate a new consultation call.
- 2. Press \*55 after you hear dial tone.
- **3.** Dial the number of your own, or another desired destination voice mailbox.

### **DIVERSION INHIBITOR**

• Press **\*80**. The service is activated. This call cannot be redirected by the terminating side.

### DO NOT DISTURB

- 1. Press \*78. DND is activated.
- 2. Press \*79. DND is deactivated.

## EXECUTIVE-ASSISTANT

#### EXECUTIVE-ASSITANT CALL PUSH

To push a call that you received or made on behalf of an executive to the executive:

1. Place the call on hold. The call must be your only active executive call.

2. Press #63. If the executive does not answer the call, it is recalled to your device.

#### EXECUTIVE-ASSITANT INITIATE CALL

You can initiate a call on behalf of an executive.

• Press **#64** followed by the executive's number or extension, then "\*", and then the destination number.

#### EXECUTIVE-ASSITANT OPT-IN/OPT-OUT

- 1. Press #65 to opt into an executive's pool of assistants.
- 2. Press #66 to opt out of an executive's pool of assistants.

## EXECUTIVE CALL FILTERING

- 1. Press #61. Executive Call Filtering is activated.
- 2. Press #62. Executive Call Filtering is deactivated.

## FIND-ME/FOLLOW-ME CALL PUSH

You can send a call that you received from the Find-me/Followme group back to the group to re-alert the members.

• Place the call on hold and press \*26.

## FLASH CALL HOLD

Allows a user to hold one call for any length of time until either party goes on-hook. The code is used after the switch-hook flash.

- 1. Press the flash hook. You receive a special dial tone.
- 2. Press \*22. You receive confirmation tone that the call is being held.

## HUNT GROUP BUSY

#### HUNT GROUP BUSY

- 1. Press #51. The service is activated.
- 2. Press #52. The service is deactivated.

#### HUNT GROUP BUSY INTERROGATION

Allows you to obtain the current Hunt Group Busy status.

• Press **#53**.

### LAST NUMBER REDIAL

• Press \*66. Redials the last outgoing phone number dialed.

# MUSIC ON HOLD PER-CALL DEACTIVATION

• Press \*60. Music on Hold service is deactivated for this call.

### NO ANSWER TIMER

- 1. Press \*610.
- 2. Press the key to identify the number of rings before No Answer handling is applied.

## PUSH-TO-TALK

- 1. Press \*50.
- 2. Enter the destination number, which answers automatically.

# SELECTIVE CALL RESTRICTION INTERROGATION

Allows you to obtain the current Selective Call Restriction status.

Press \*51\*.

## SHARED CALL APPEARANCE

#### CALL BRIDGE

Allows a Shared Call Appearance location to initiate or join an SCA-Bridge, where the Application Server selects an appropriate call appearance to bridge on.

Press \*15.

## SHARED CALL APPEARANCE LOCATION CONTROL

Used to enable or disable individual alternate locations.

Disabling a location prevents call terminations on that phone only. You can place or receive calls from that location. Message waiting and call information notifications continue to be sent to a location that is deactivated.

Press \*12. Activates the feature at a particular location.

3. Press \*13. Deactivates the feature at a particular location.

## SPEED DIAL

#### SPEED DIAL 8

#### To program:

- 1. Press \*74.
- 2. Enter the one-digit code that represents the number you want to program, followed by the complete number.
- 3. Press the **#** key. The speed number is programmed.

#### To use:

• Enter the one-digit code that represents the desired number to dial. The call is placed.

#### SPEED DIAL 100

#### To program:

- 1. Press \*75.
- **2.** Enter the two-digit code that represents the number you want to program, followed by the complete number.
- 3. Press the # key. The speed number is programmed.

#### To use:

• Enter the **#** key followed by the two-digit code representing the number you want to dial. The call is placed.

## VOICE MAIL RETRIEVAL

Allows users to retrieve Clearspan and Third-party voice mails.

Press \*86.

### **VOICE PORTAL ACCESS**

• Press \*62. You can now access your voice portal.

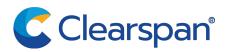